### **Памятка для родителей**

# **В составе «Электронной школы 2.0» Вам в личном кабинете родителя теперь доступен раздел «Питание».**

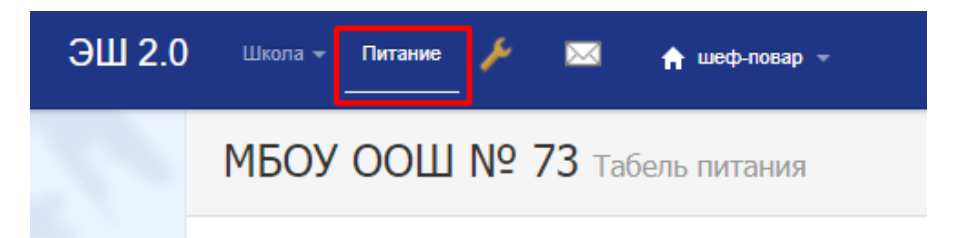

#### **Его назначение для родителей**

#### **Ознакомление с составом меню**

## **Выбор варианта меню (для старших классов в школах, где позволяет технологический процесс)**

### **Своевременный отказ от питания в случае болезни**

## **Контроль за посещением нпм ребенком столовой, контроль фактического набора блюд**

### **Безналичная оплата за питание. Контроль состояния счета.**

### **Линия прямой связи по вопросам организации питания**

# **В «Электронной школе 2.0» в личном кабинете родителя (законного представителя) появляется раздел посвященный питанию.**

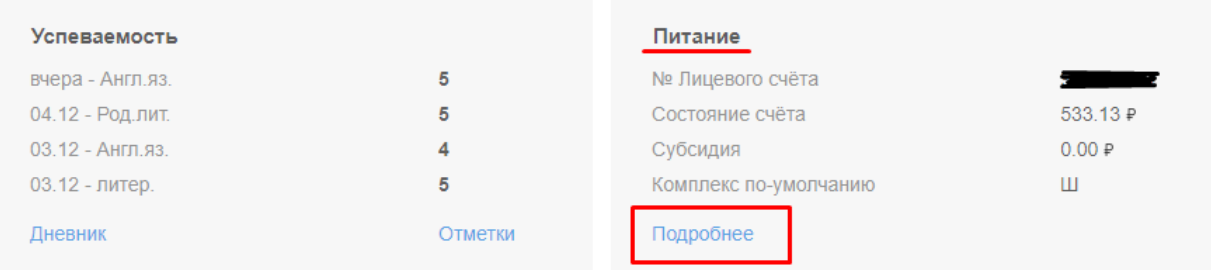

**На первой странице выведена общая информация: присвоенный ребенку лицевой счет, используемый для оплаты питания, остаток средств на расчетном счете ребенка, сумма дотации назначенной ребенку (при наличии).**

**При нажатии ссылки «подробнее» попадаем в календарь питания**

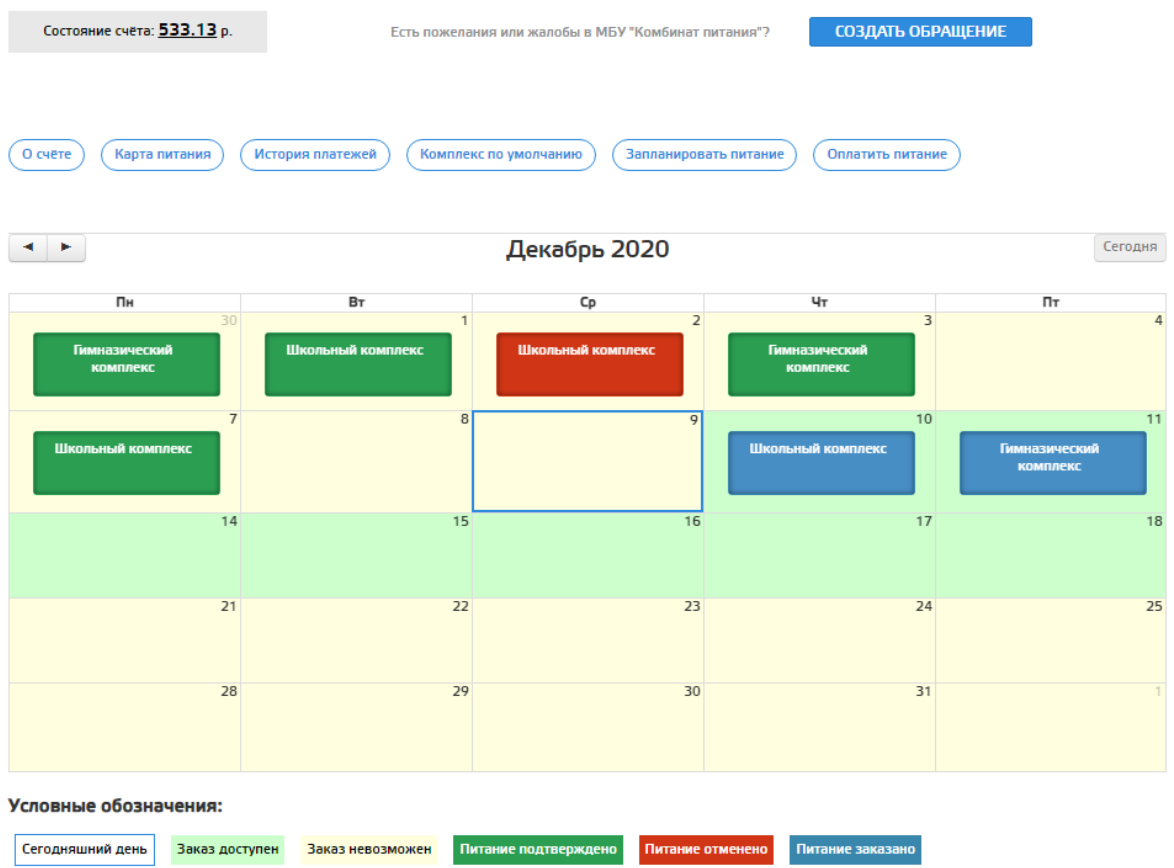

## **В каждой клетке календаря указан комплекс, цветом отмечен статус. Расшифровка цветовой палитры под календарём**

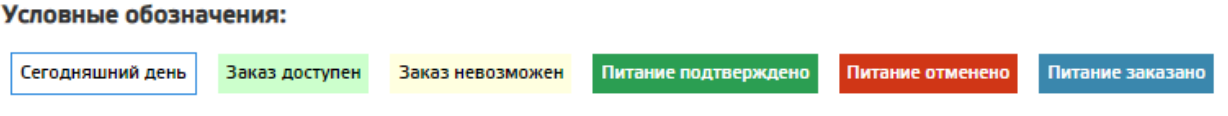

**Для заказа питания на определенную дату, необходимо нажать на выбранный день, после чего откроется меню со всеми доступными для выбора вариантами питания (при наличии выбора). Для просмотра доступен состав и стоимость (если ребенку назначена дотация, то цена комплекса отразится уже с учетом скидки). Выбрав тот или иной вариант нажимаем кнопку «заказать».**

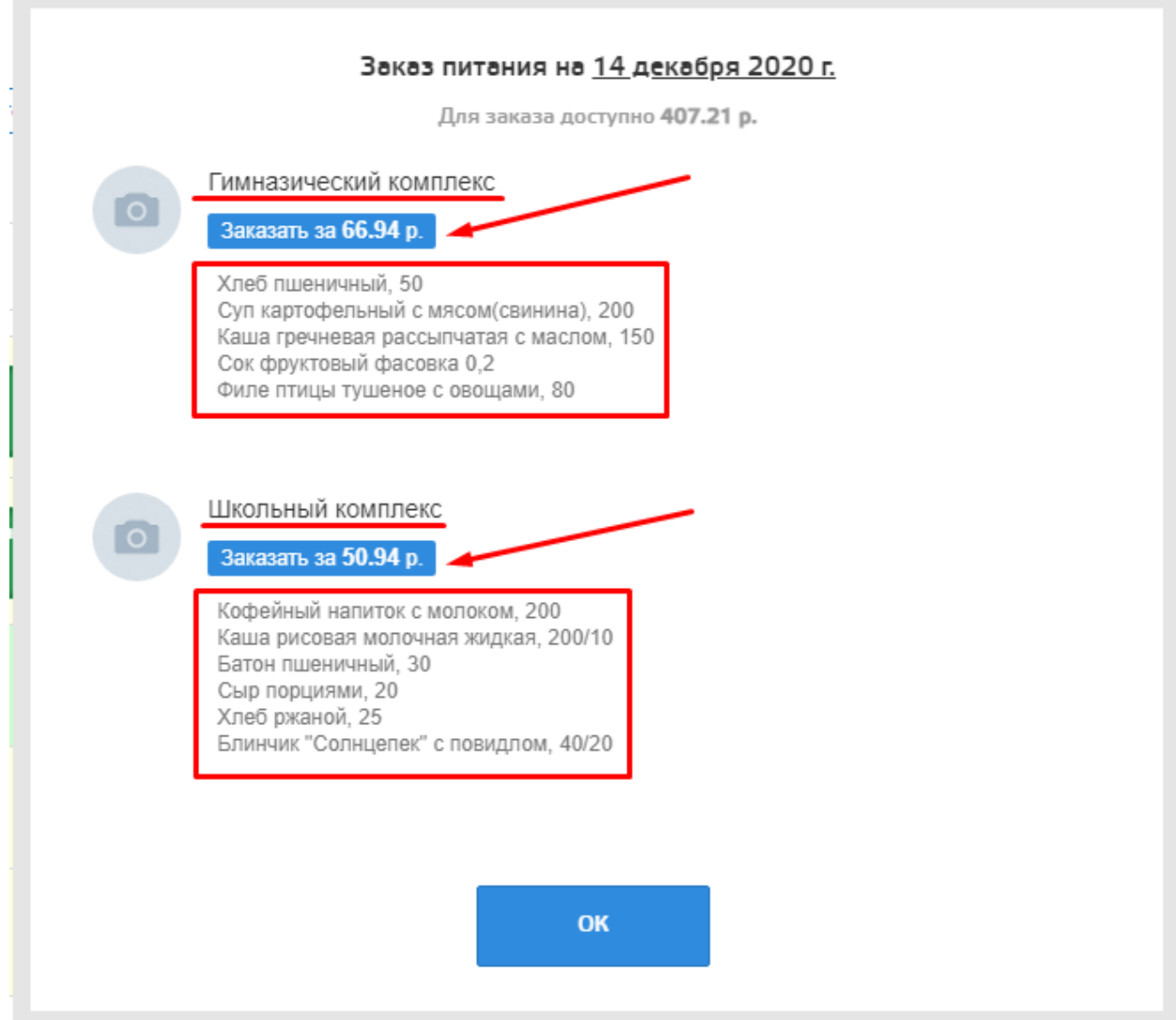

**Обратите внимание на разницу сумм! Состояние счета, это сумма, которая хранится на расчетном счете ребенка, а сумма доступная для заказа, это состояние счета минус цена уже заказанных, но еще не оплаченных дней. Такая схема учета денег, не позволит заказать питания больше, чем** 

**позволяют средства на счете ребенка. При недостаточном балансе, заказ питания не возможен.**

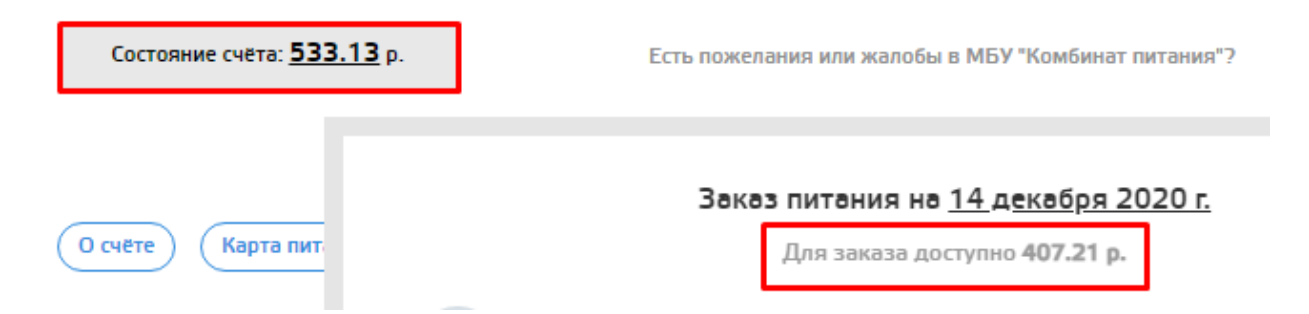

**Если ребенок по каким то причинам не будет в школе в определенный день, родитель может отменить запланированное питание в своем личном кабинете, для этого нажимаем на нужный день в календаре:**

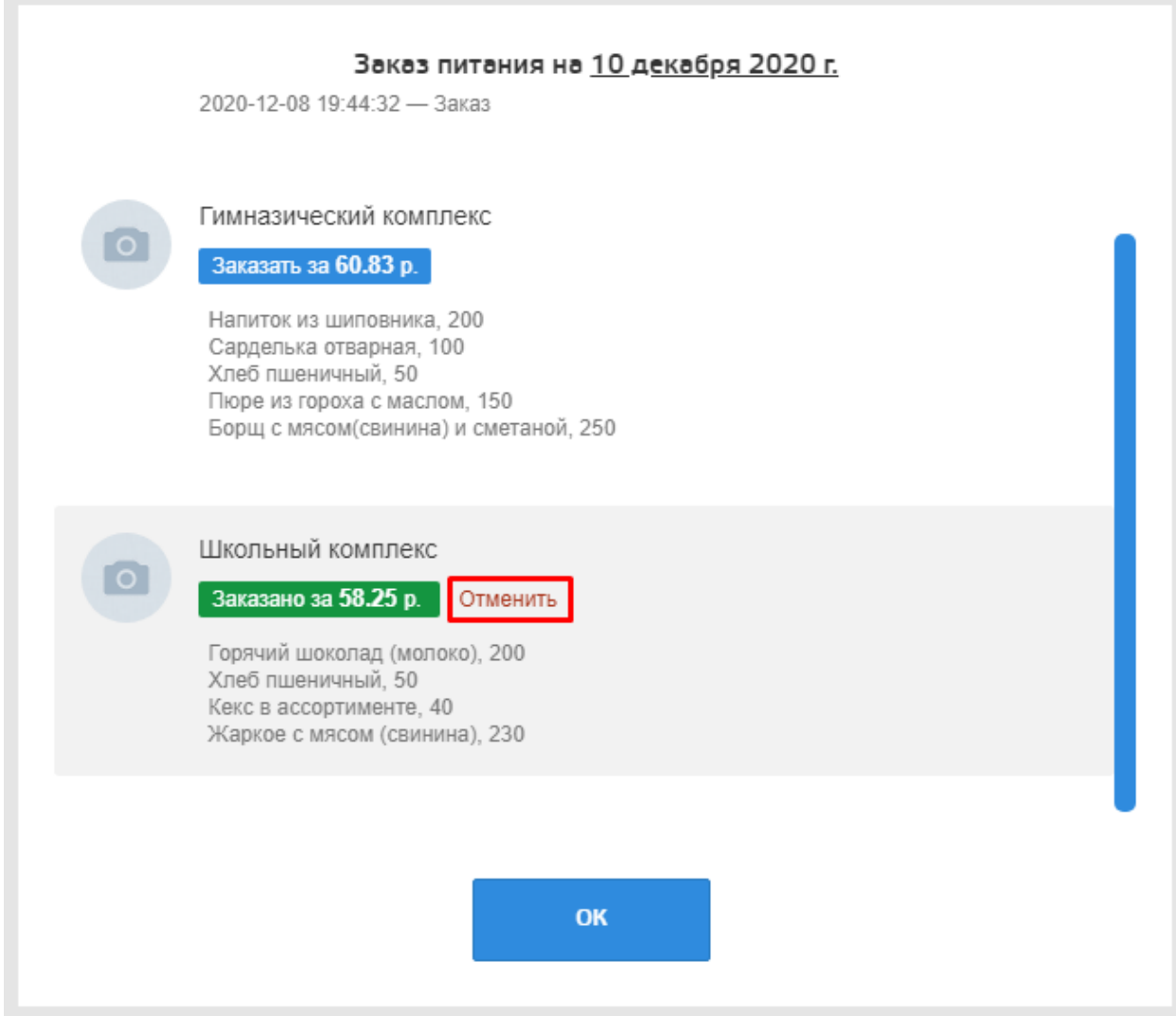

**Время отмены запланированного питания ограничено! Устанавливается каждой школой индивидуально. Уточняйте эту информацию в школе. Если питание не отменено своевременно ни родителями, ни классным руководителем, то стоимость питания за этот день будет списана со счета.**

**Рассмотрим меню, оно может незначительно отличаться в разных территориях**

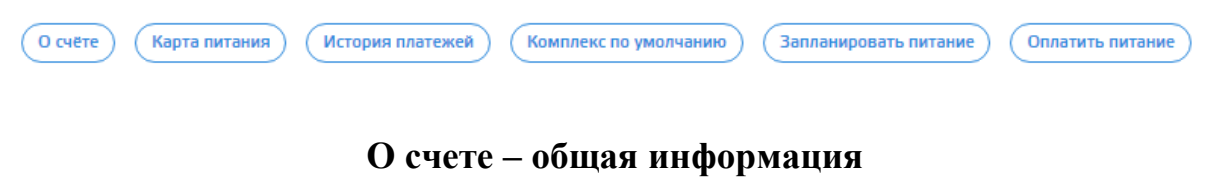

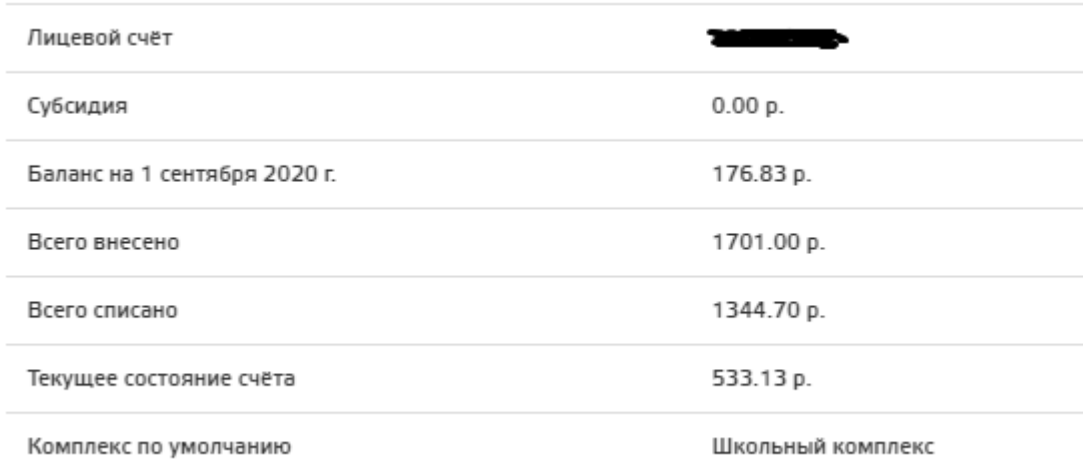

**Карта питания – этот раздел для территорий, в которых работает реализация буфетной продукции по картам учащихся. В нем можно установить дневной лимит, тогда ребенок не сможет потратить за 1 день больше разрешенной родителями суммы. А также заказать перевыпуск карты в случае утери или порчи, при этом старая карта автоматически блокируется, а стоимость новой списывается со счета ребенка.**

**История платежей – в этом разделе отражаются все операции по лицевому счету ребенка, как оплаты, так и списания. Видны даты и суммы операций.**

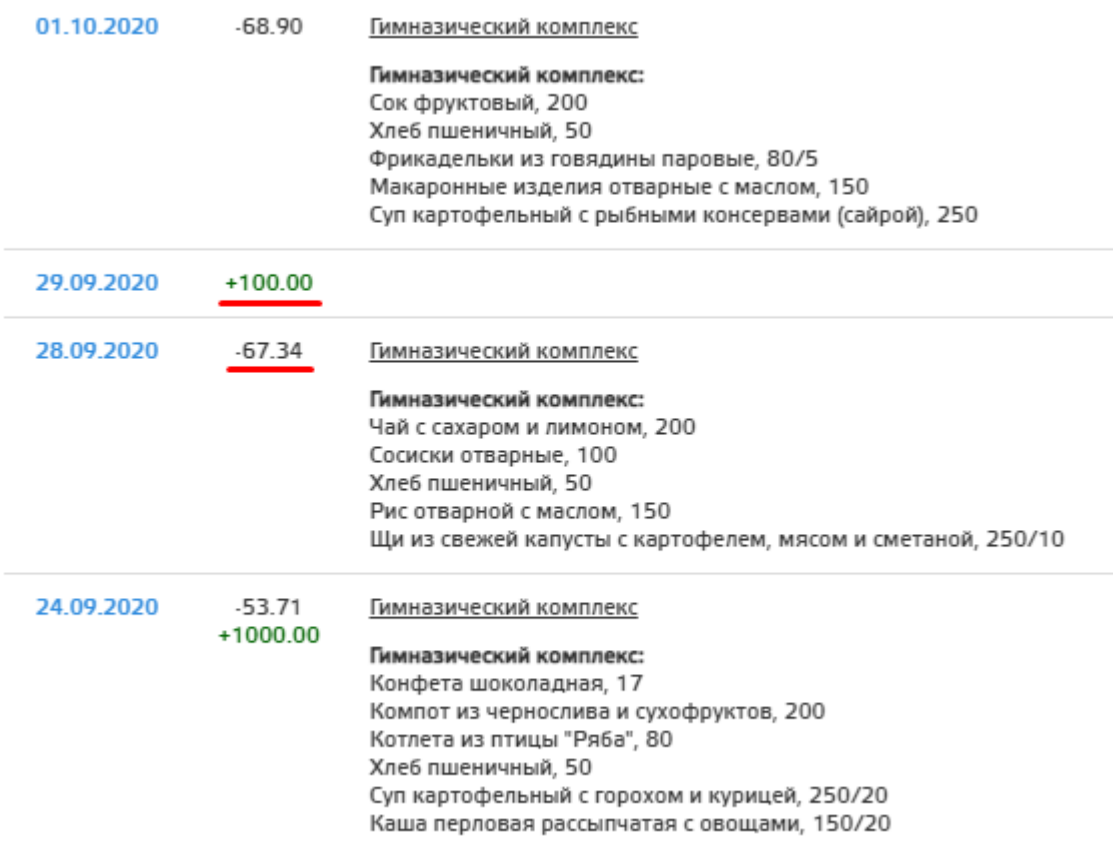

# **Комплекс по умолчанию – если ребенок изо дня в день питается одинаково, или в школе единое меню не подразумевающее выбор, очень удобно назначить комплекс по умолчанию.**

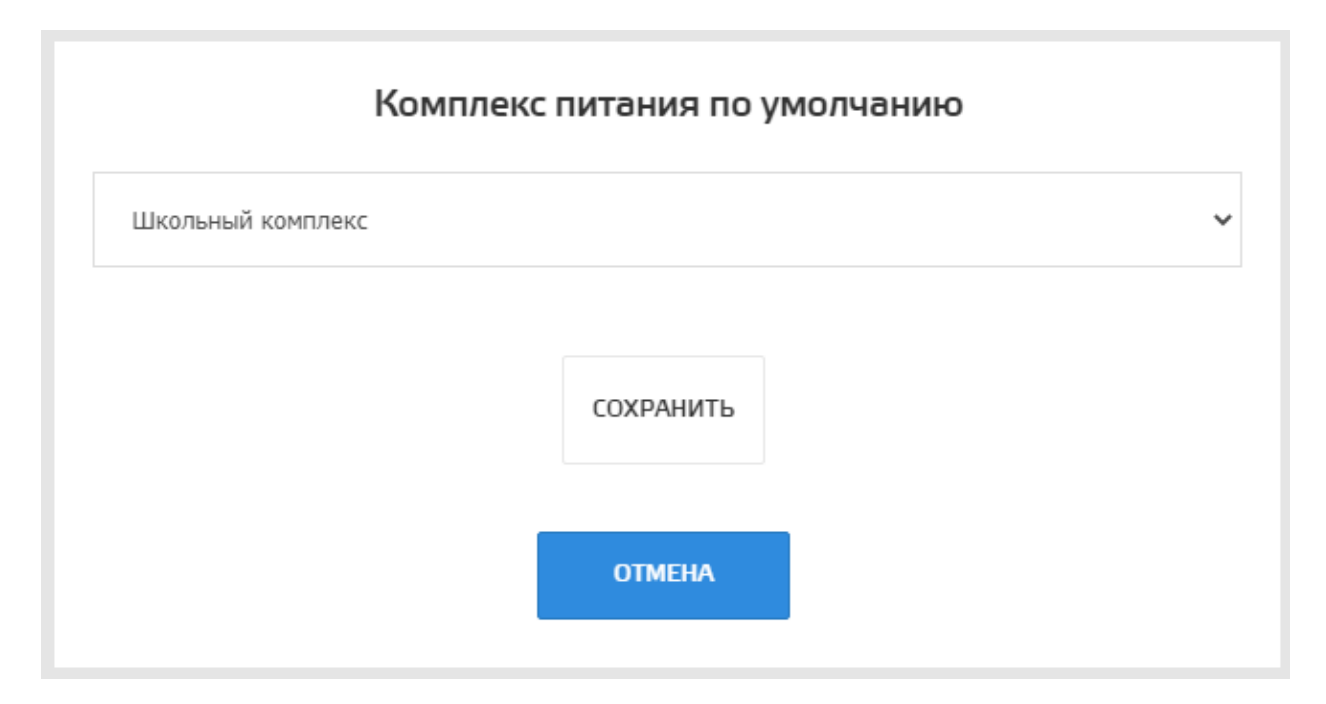

**Запланировать питание – если назначен комплекс по умолчанию, так называемый шаблон, то можно воспользоваться функцией - запланировать питание, при таком методе заказа, вам не нужно будет нажимать на каждый день, а заказать питание сразу на неделю нажатием одной кнопки.**

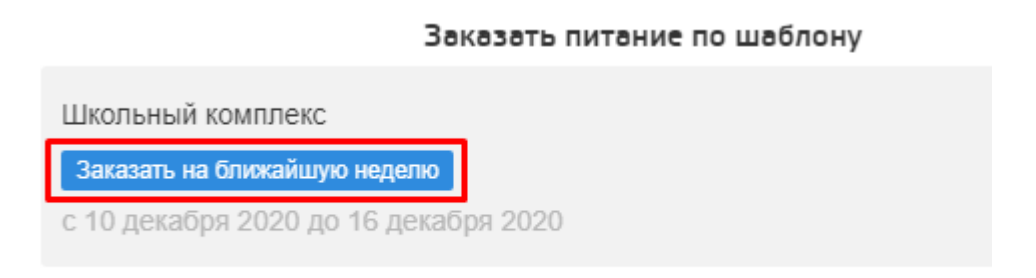

**Оплатить питание – гиперссылка, ведущая на сайт оплаты (Сбербанк).**

**В ряде территорий налажена возможность создать обращение по вопросам питания, они поступают учреждению, осуществляющему питание в школе.** 

Есть пожелания или жалобы в МБУ "Комбинат питания"?

СОЗДАТЬ ОБРАЩЕНИЕ